# 北京建工四建访问控制系统操作手册 (外部版)

#### 一、 目的意义

根据中国人民共和国《网络安全法》、《计算机信息系统安全保护 条例》和《信息安全等级保护管理办法》的规定,为了切实加强四建 公司网络信息安全工作,确保数据资产的合规性和安全性。公司应继 续提高网络安全等级,做到内外网全面隔离,规避发生网络安全事故。

四建公司"访问控制系统"(以下简称 IAM 系统)是对公司所有 信息系统进行安全加固、加密转发和网络隐身的安全管理系统,目的 是不将信息系统及数据暴露于外网。

#### 二、 基本操作

#### 1、使用场景

1.1 在外网访问公司所有信息系统,均需要登录 IAM 系统进行认 证,可以使用网页版或客户端。

1.2 在内网访问公司所有信息系统,保持原登录方式,无需进入 IAM 系统。

### 备注:什么是内外网?

内网: 公司机关的网络

外网:除公司机关以外的网络(例:项目部、居家办公、出差等)

## 2、网页版操作

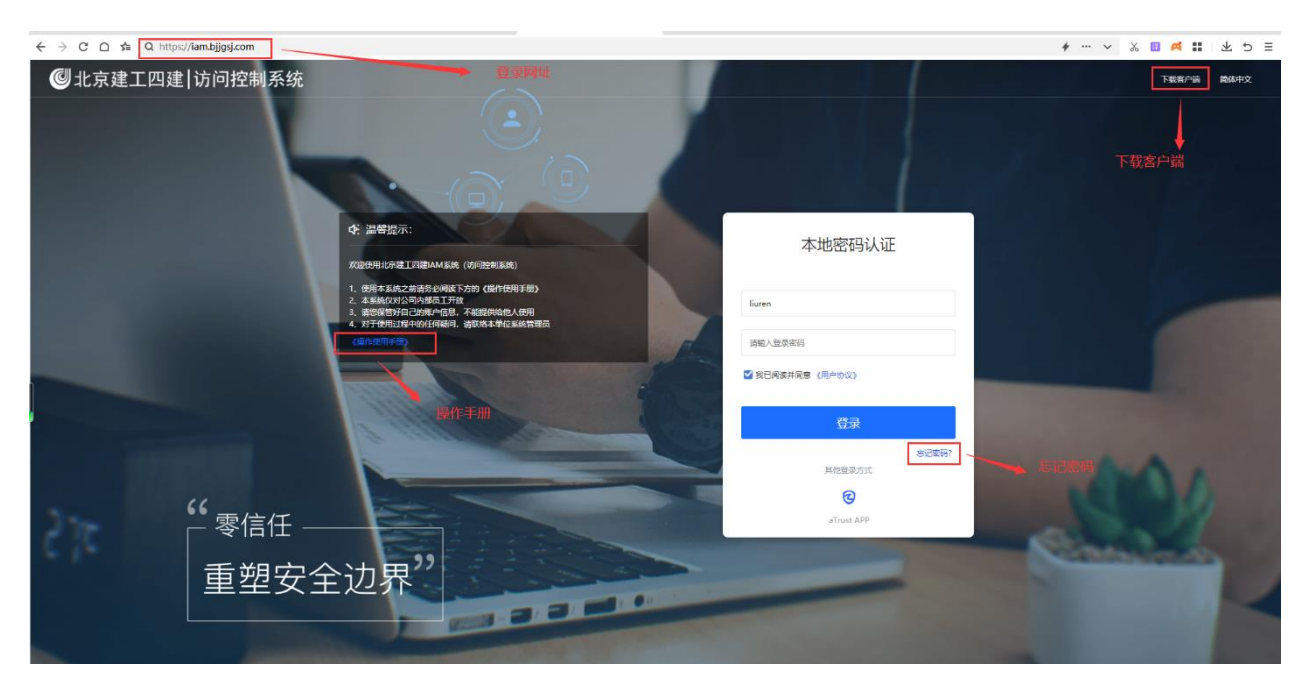

- 2.1 登录网址:[https://iam.bjjgsj.com](https://iam.bjjgsj.com/)
- 2.2 IAM 系统用户名:与公司协同平台的登录名(OA 系统)相同。 初始密码:联系本单位办公室人员。
- 2.3 忘记密码: 请点击登录按钮下方的"忘记密码"链接,输入 预留的手机号找回密码。
- 2.4 首次登陆系统,需修改初始化密码

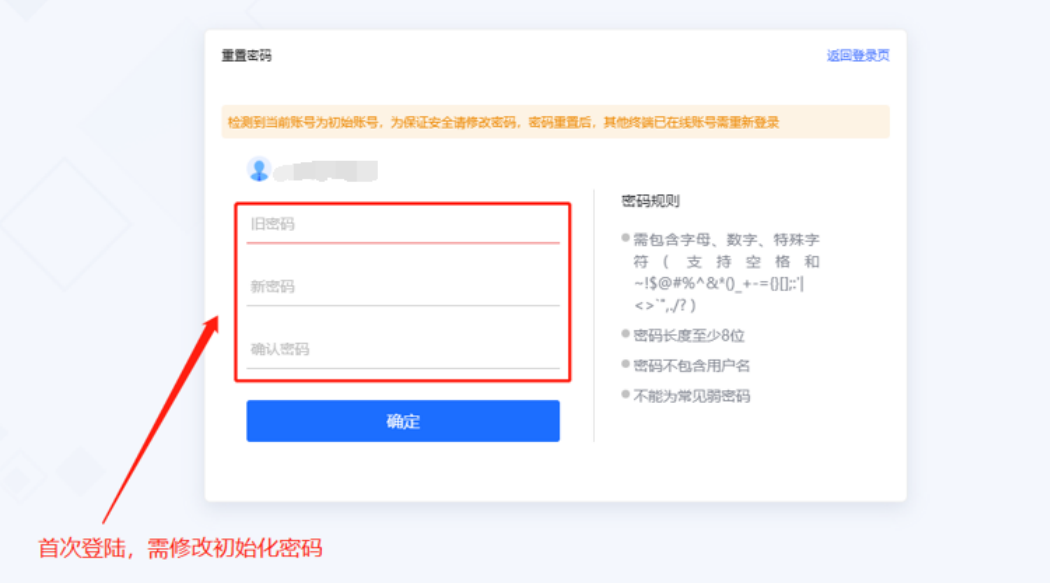

2.5 工作台首页

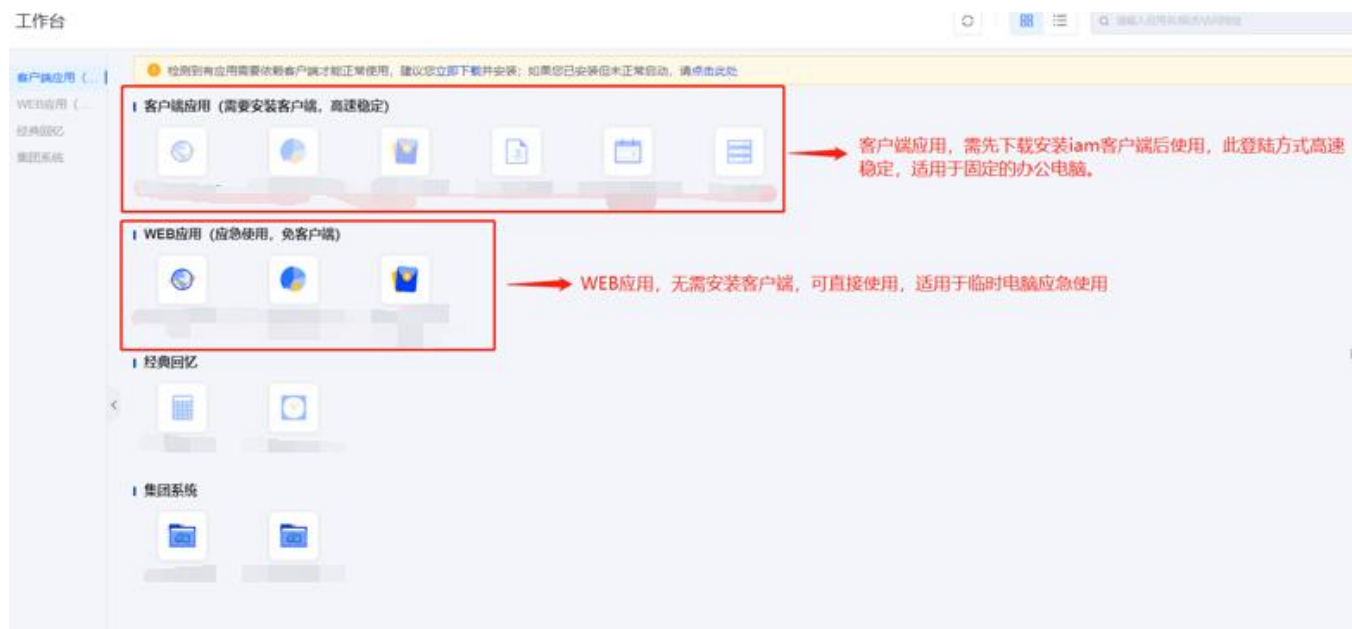

2.6 网页端单点登录

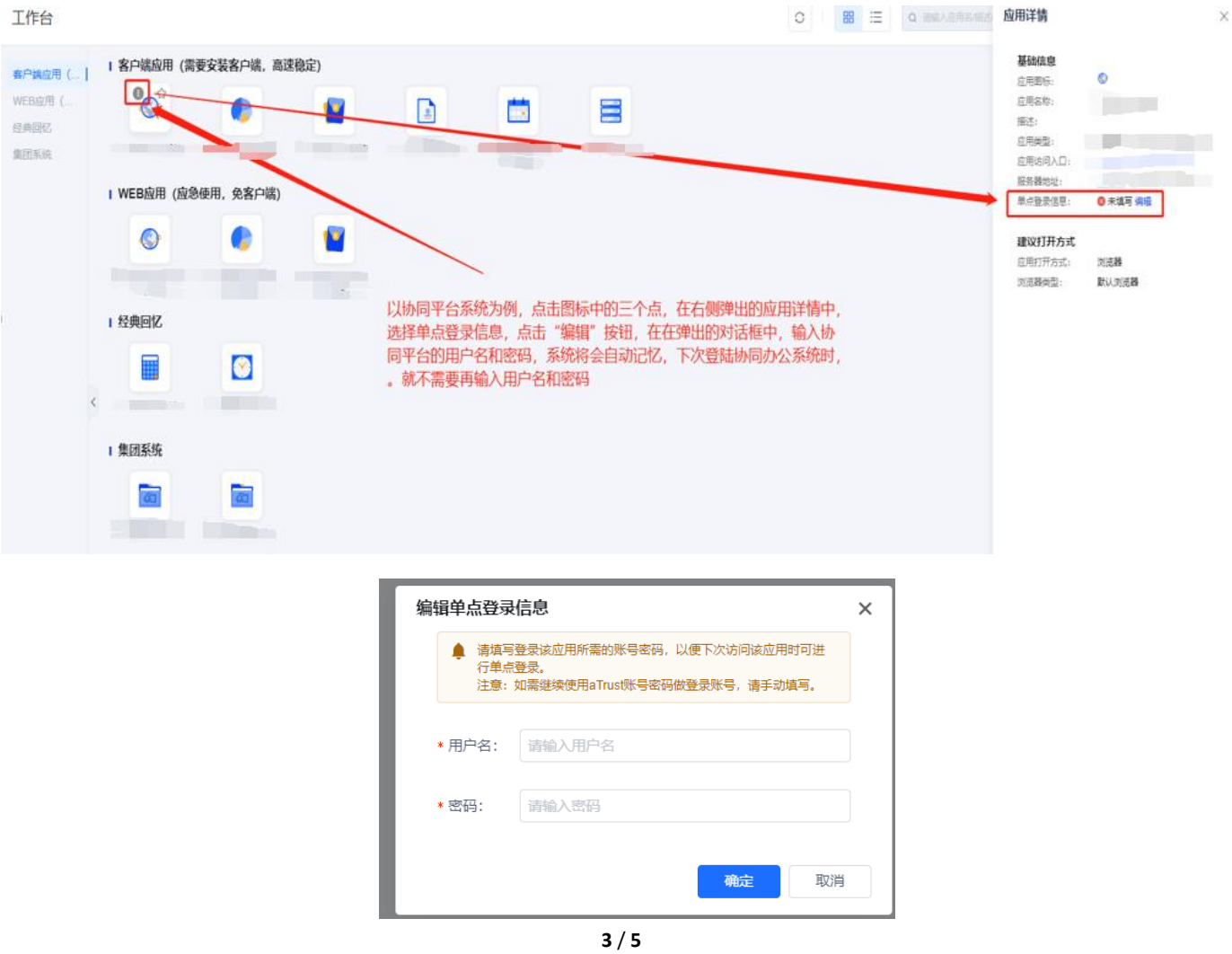

## 3、客户端操作

3.1 下载客户端方法: 在工作台首页, 点击左下角的"下载"按 钮,下载与操作系统相对应版本的客户端。

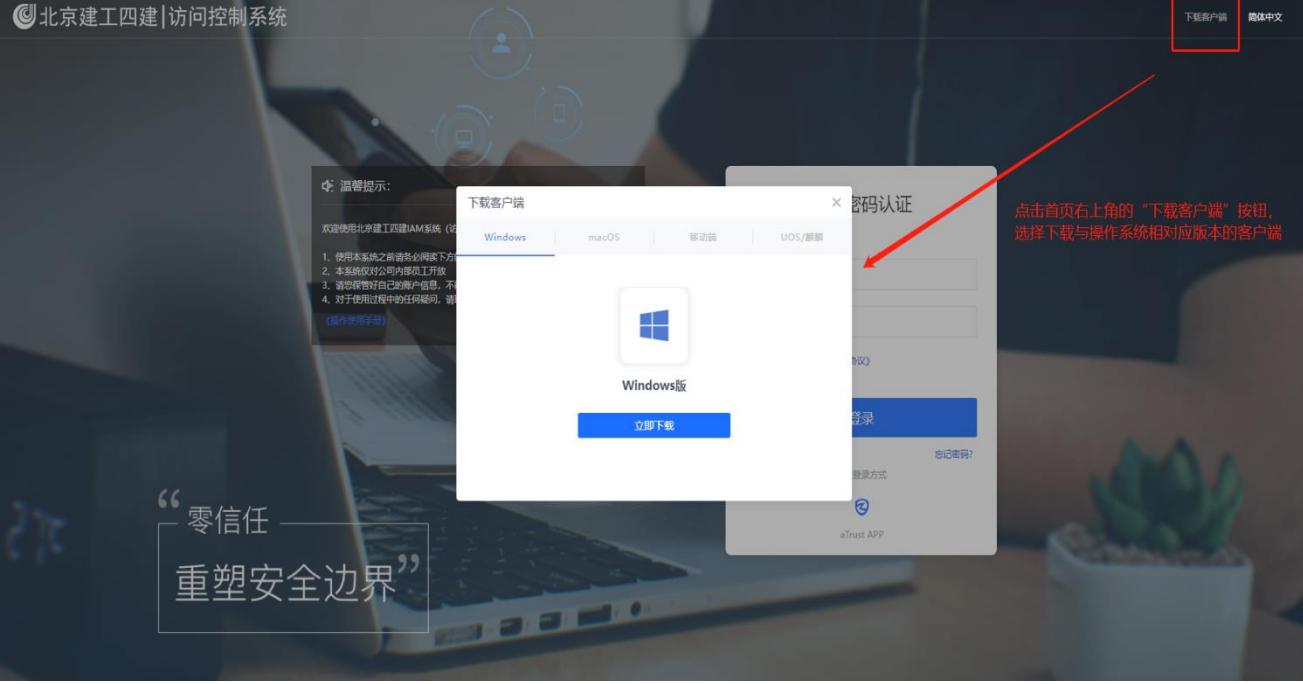

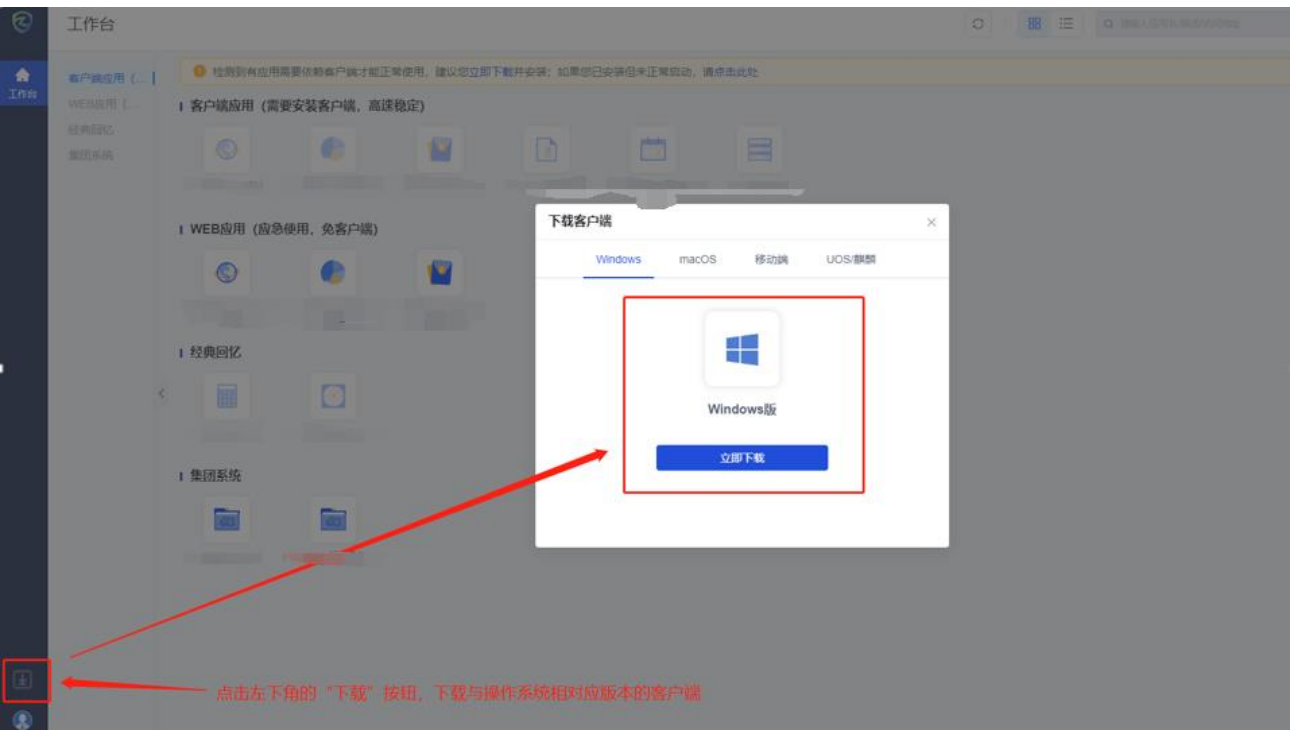

3.2 安装客户端后截图

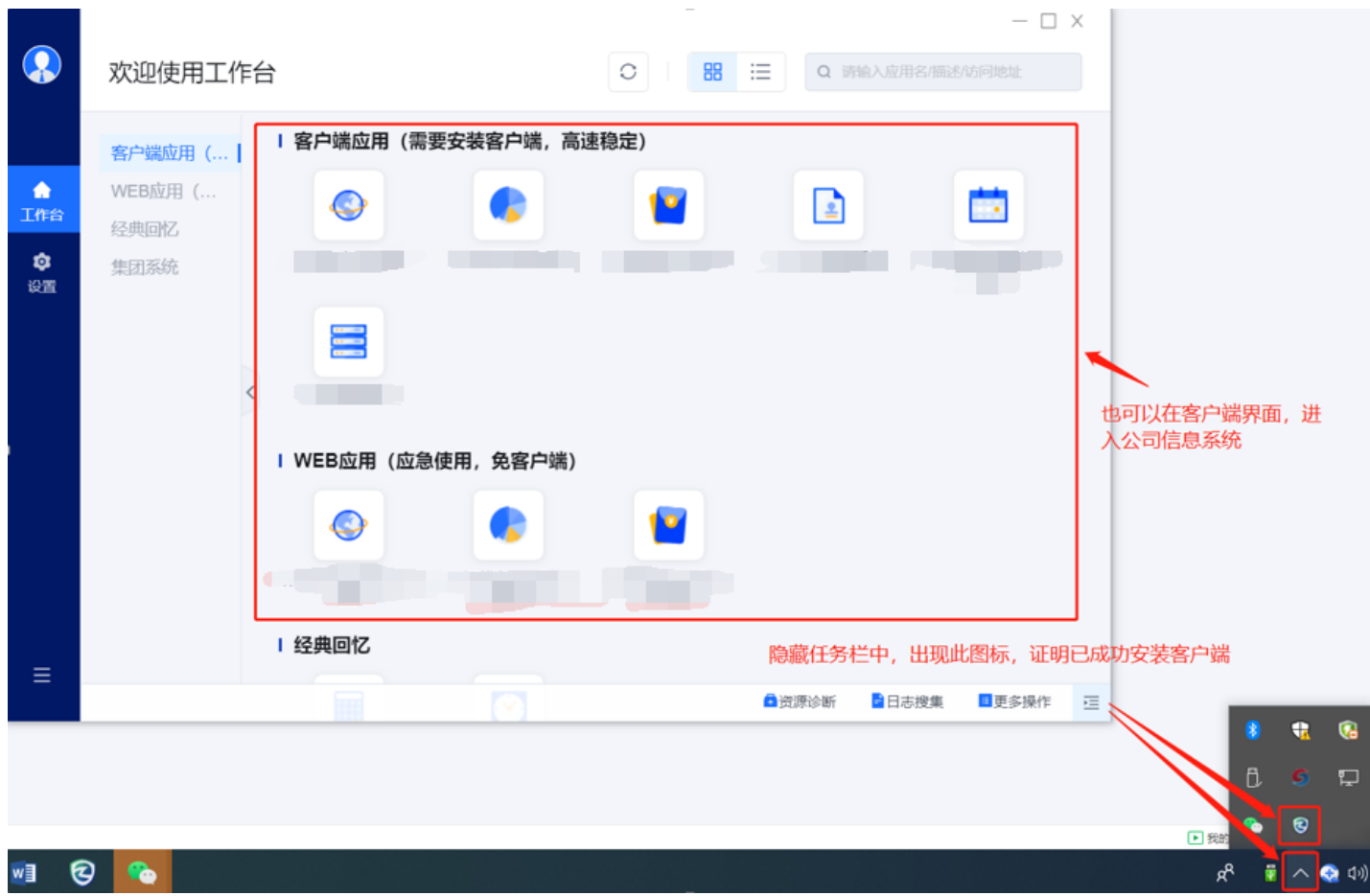